R2.11.17 川畑智恵子

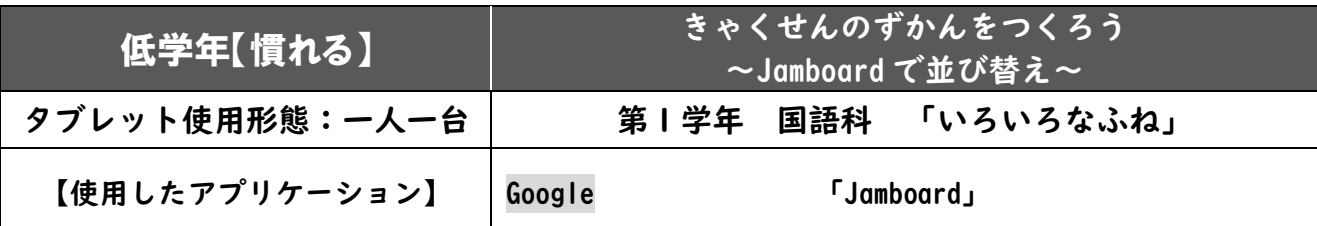

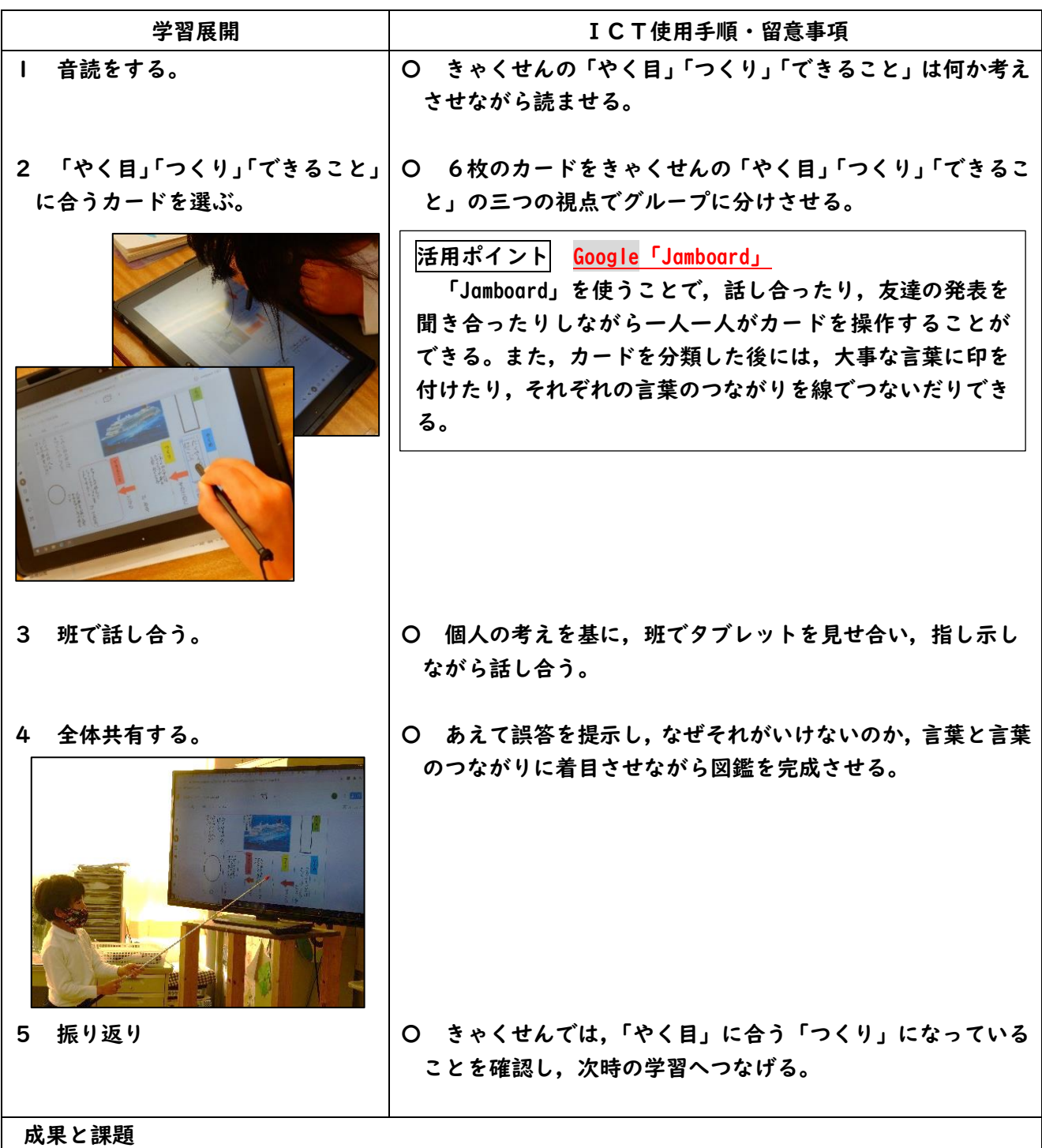

〇何度も並び替えることができるので,どのカードがどの項目に入るのか分かりやすかった。

〇ペンで線を引いたり,文字を書いたりしながら,「やく目」に合う「つくり」になるためには,言葉のつながりが関 係あることに気付くことができた。

▲誤ってページを消してしまい、戸惑っている児童の姿が見られた。

R2.11.19 川畑智恵子

| 低学年【慣れる】       | <u> ぎょせんのずかんをつくろう </u><br> ~Jamboardで並び替え,書き込み~  |
|----------------|--------------------------------------------------|
| タブレット使用形態:一人一台 | 第1学年 国語科 「いろいろなふね」                               |
| 【使用したアプリケーション】 | <b>TJamboard」</b><br>Google<br>デジタル教科書<br>「関連資料」 |

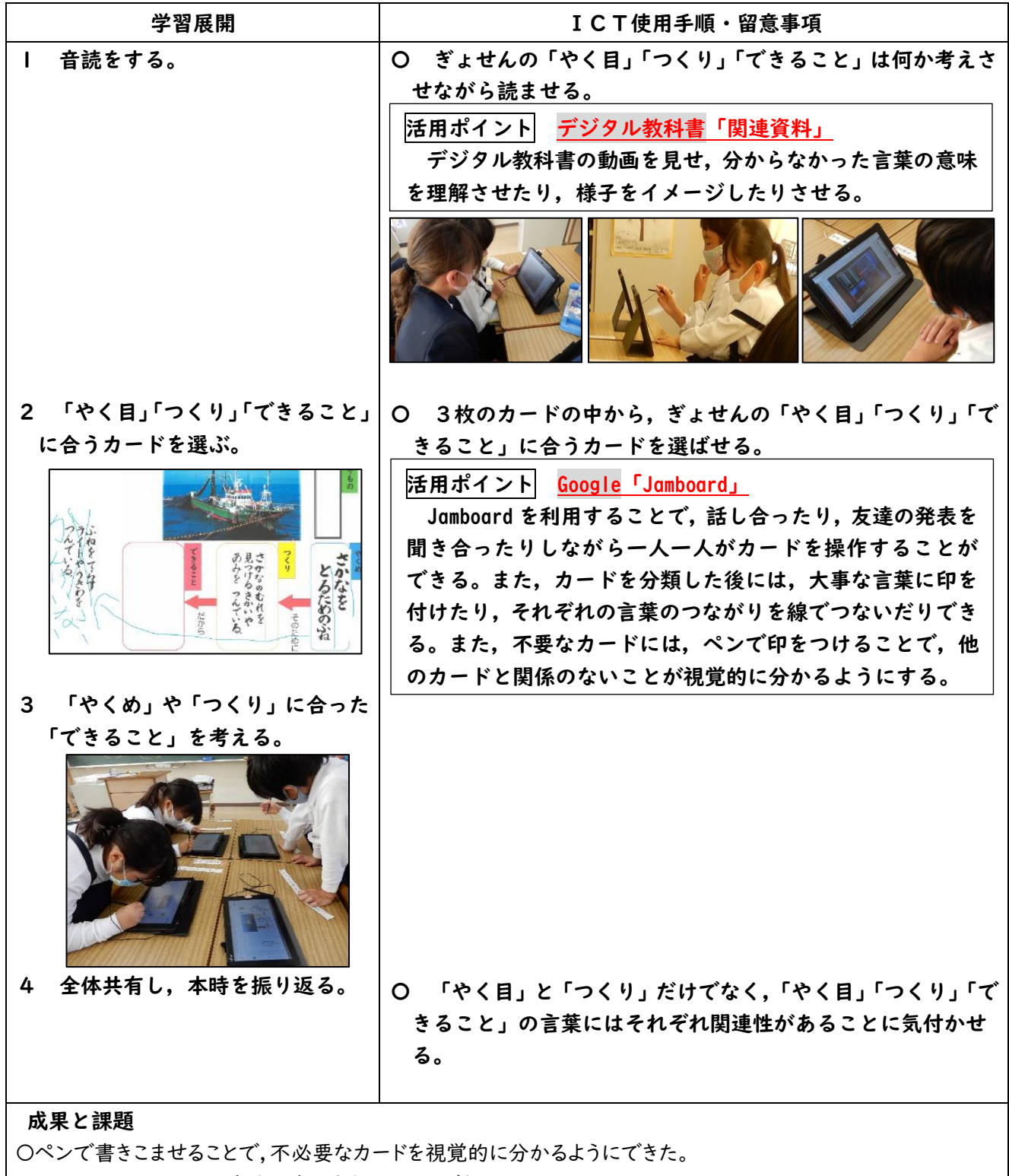

〇一人一人がしっかりと自分の考えをもつことができた。

〇何度も並び替えることができるので,どのカードがどの項目に入るのか分かりやすかった。

R2.11.24 川畑智恵子

| 低学年【慣れる】       | おすすめの本を紹介カードをつくろう<br>~スライドで紹介カードづくり~ |
|----------------|--------------------------------------|
| タブレット使用形態:一人一台 | 第1学年 国語科 「本はともだち」                    |
| 【使用したアプリケーション】 | 「スライド」<br>Google<br>カメラ<br>「写真の撮影」   |

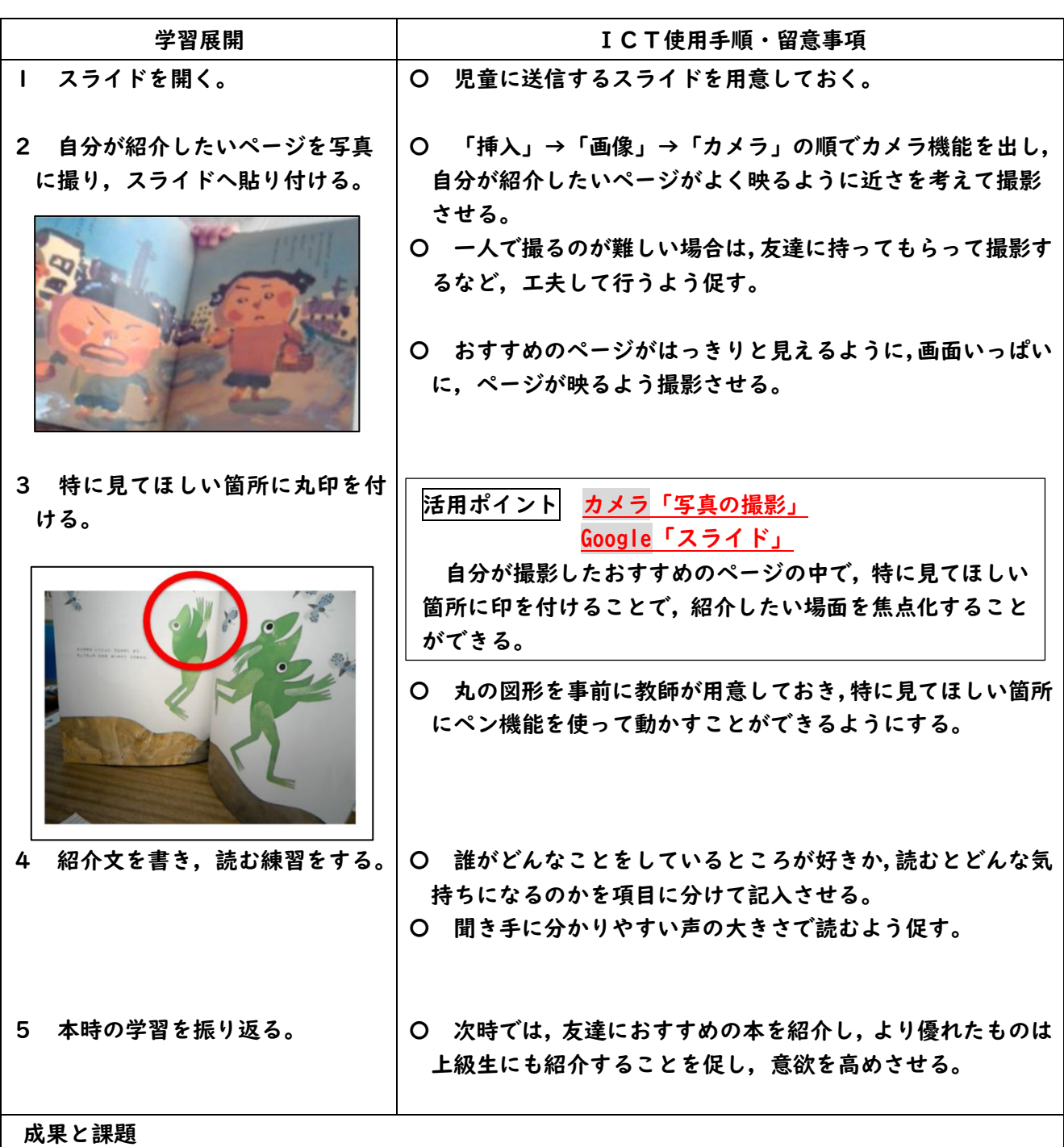

〇教師側が丸の図形を用意しておくことで,スムーズに動かすことができていた。

〇友達と協力しながら写真を撮り合う姿も見られた。

▲写真を拡大するのがペン機能では、難しそうだった。マウスで動かす方が容易にできそうだった。 ▲先に丸の図形を用意することにより,図形が写真の背面になってしまった。事前に,図形を最前面(テ キストの前面)に設定しておくとよい。

R2.12.23 川畑智恵子

| 低学年【慣れる】       |                  | すきなきょうかをしょうかいしよう<br> ~ピクチャーキッズで好きな教科の絵を描こう~ |
|----------------|------------------|---------------------------------------------|
| タブレット使用形態:一人一台 |                  | 第1学年 国語科 「すきなきょうかはなあに」                      |
| 【使用したアプリケーション】 | <b>│ピクチャーキッズ</b> | 「お絵かき」                                      |

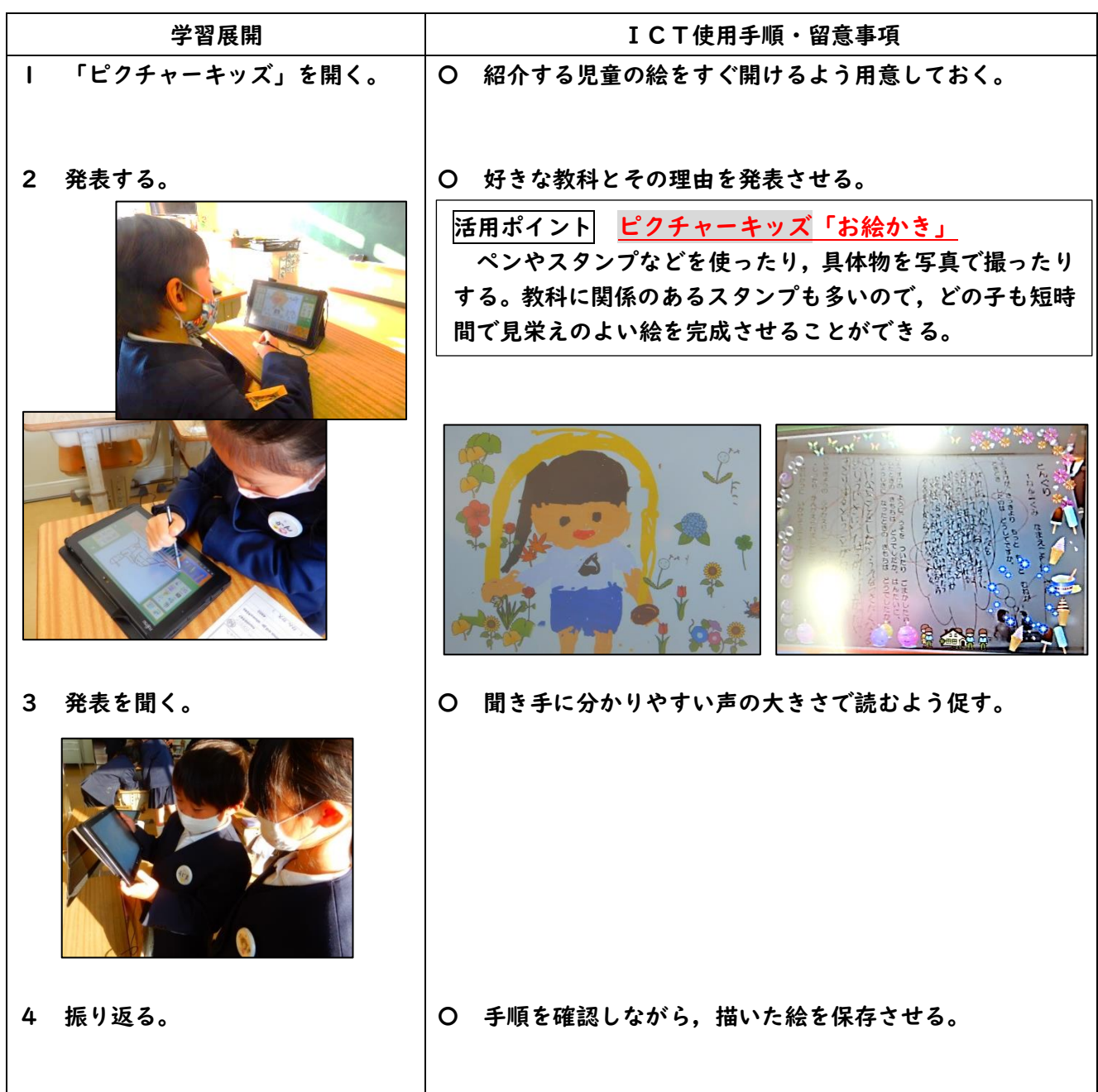

成果と課題

〇好きな教科をペンで描いたりスタンプで表現したりと,個々によって工夫しながら集中して取り組むことができ た。

〇紹介したいものが収まるよう工夫して写真を撮ることができていた。

- ▲保存した画像をファイルから開くのに戸惑っている児童がいたので,保存場所をクラスファイルにするなど統一 しておくとよい。
- ▲好きな教科を二つ説明する場合は,1枚の画用紙を区切るなどの指導も事前に行っておくとよい。

R2.12.24 川畑智恵子

| 低学年【慣れる】       | 「すきなきょうかをしょうかいしよう」<br>~Meetを使って絵と言葉で伝えよう~ |
|----------------|-------------------------------------------|
| タブレット使用形態:学級一台 | 第Ⅰ学年<br>国語科 「すきなきょうかはなあに」                 |
| 【使用したアプリケーション】 | $M$ eet<br>Google<br>「写真を見る」<br>フォト       |

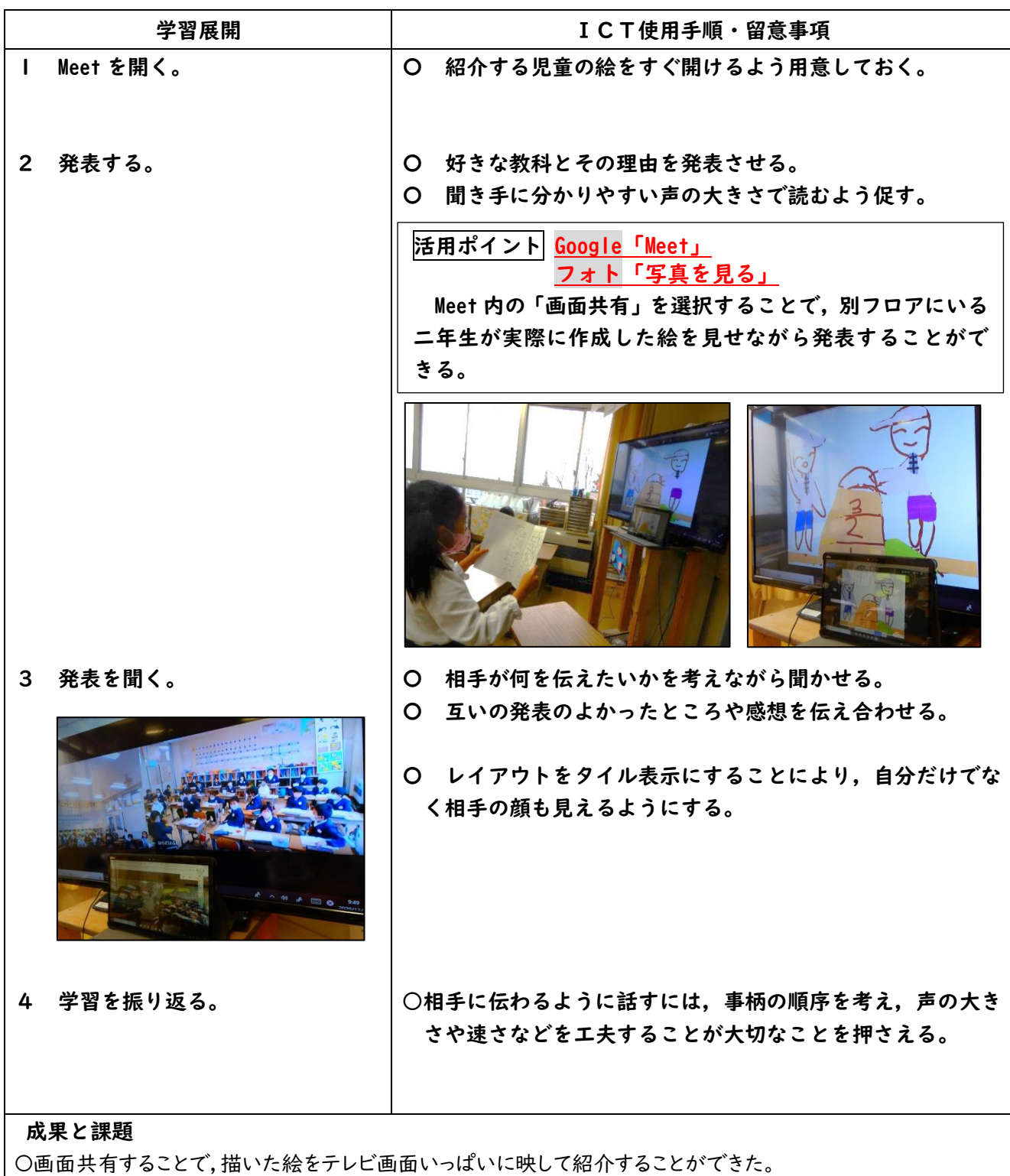

▲ピクチャーキッズで描いた絵を代表パソコンに画像として保存するのに時間がかかった。保存先をクラスファイ ルなど統一した場所にすることが望ましい。

R3.1.6 川畑智恵子

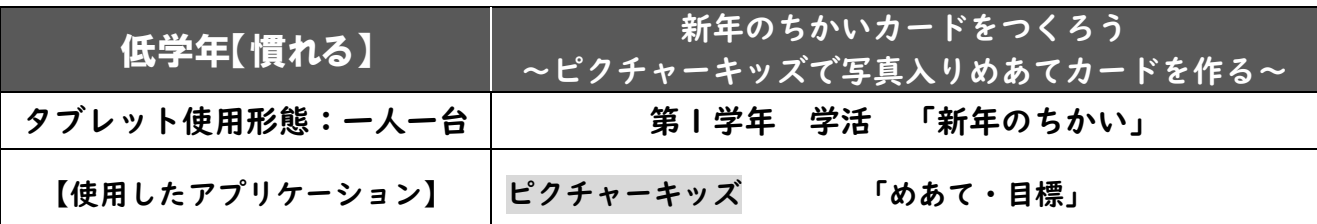

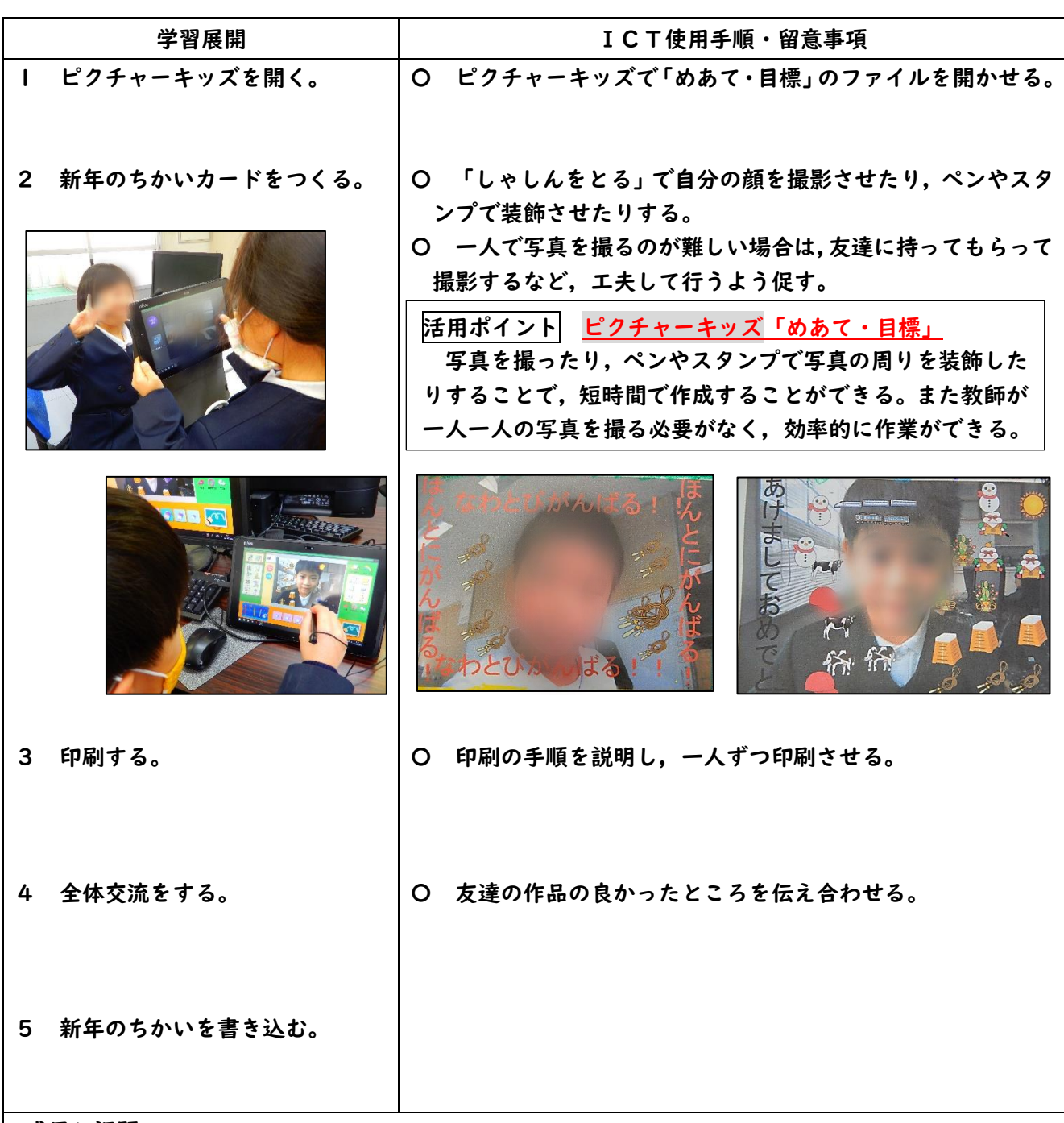

#### 成果と課題

〇友達と協力しながら写真を撮り合う姿も見られた。

〇スタンプ機能で文字の入力も進んで取り入れていた。

〇カメラのレンズを目の高さに合わせて撮影するとよいことを伝えると,「写真を撮るときは,上の枠に頭のてっぺ ん,枠の下にあごがくるように撮るとはっきりと大きく写すことができる。」と,写真を撮るときのコツを話す児童 の姿も見られた。

R2.7.14 川畑智恵子

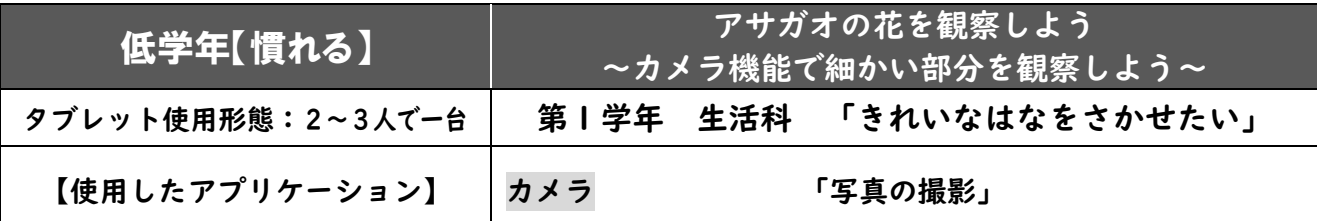

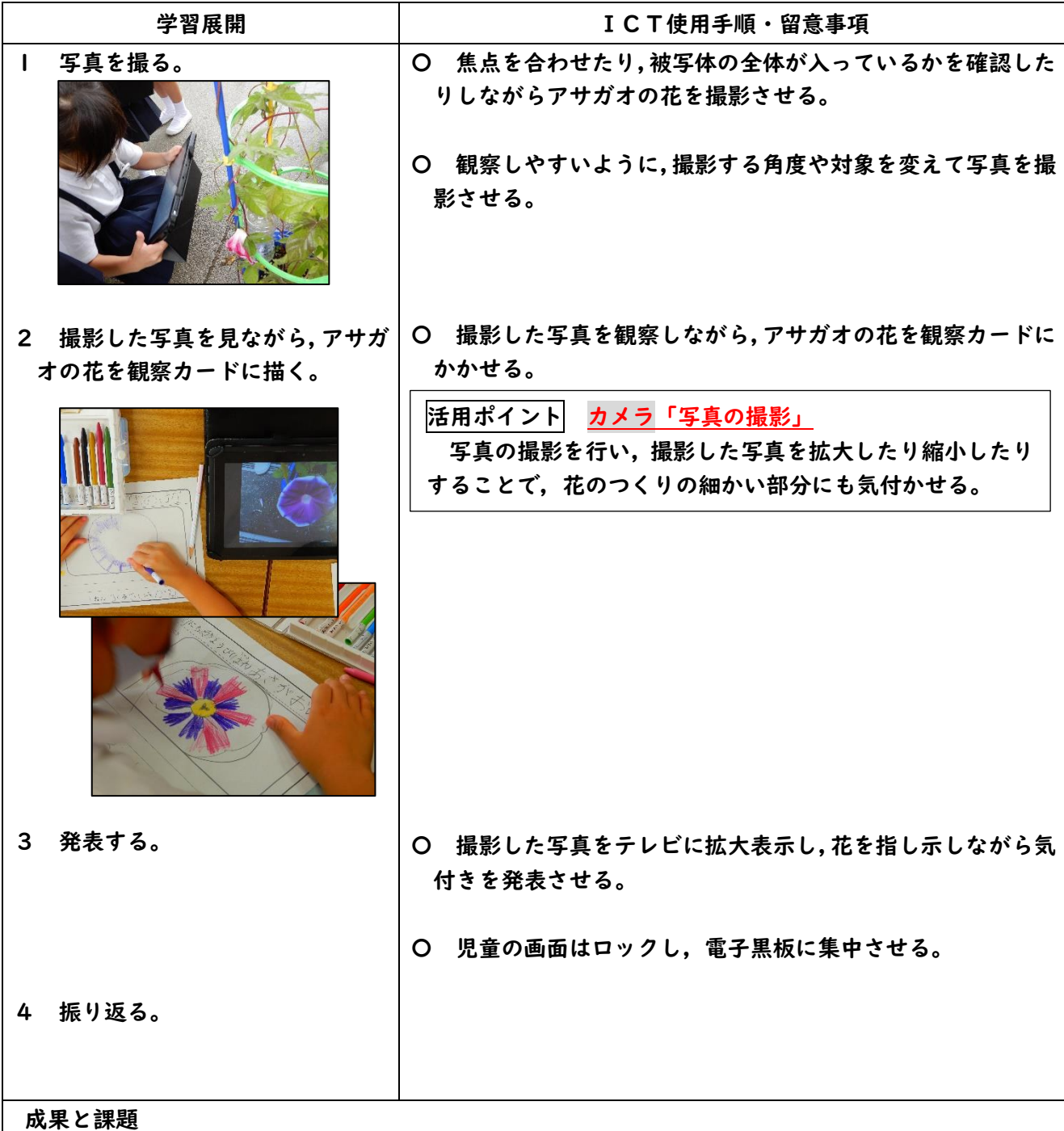

〇カメラのズーム機能を使うことで,これまで気が付かなかった細かい部分まで花のつくりについて気が付き, 描き表すことができた。

〇カメラ機能は,使った経験のある児童が多かったため,指導がしやすい。

▲タブレット使用形態を一人一台にすれば,より一人一人が充実して活動できる。

R2.8.21 川畑智恵子

| 低学年【慣れる】         | 曲のフレーズに合うリズムを選んで演奏しよう<br>~カメラ機能を使って演奏を確かめる~ |
|------------------|---------------------------------------------|
| タブレット使用形態:グループー台 | 第1学年 音楽科<br>「はくにのってリズムをうとう一かたつむり―」          |
| 【使用したアプリケーション】   | カメラ<br>「ビデオの撮影」                             |

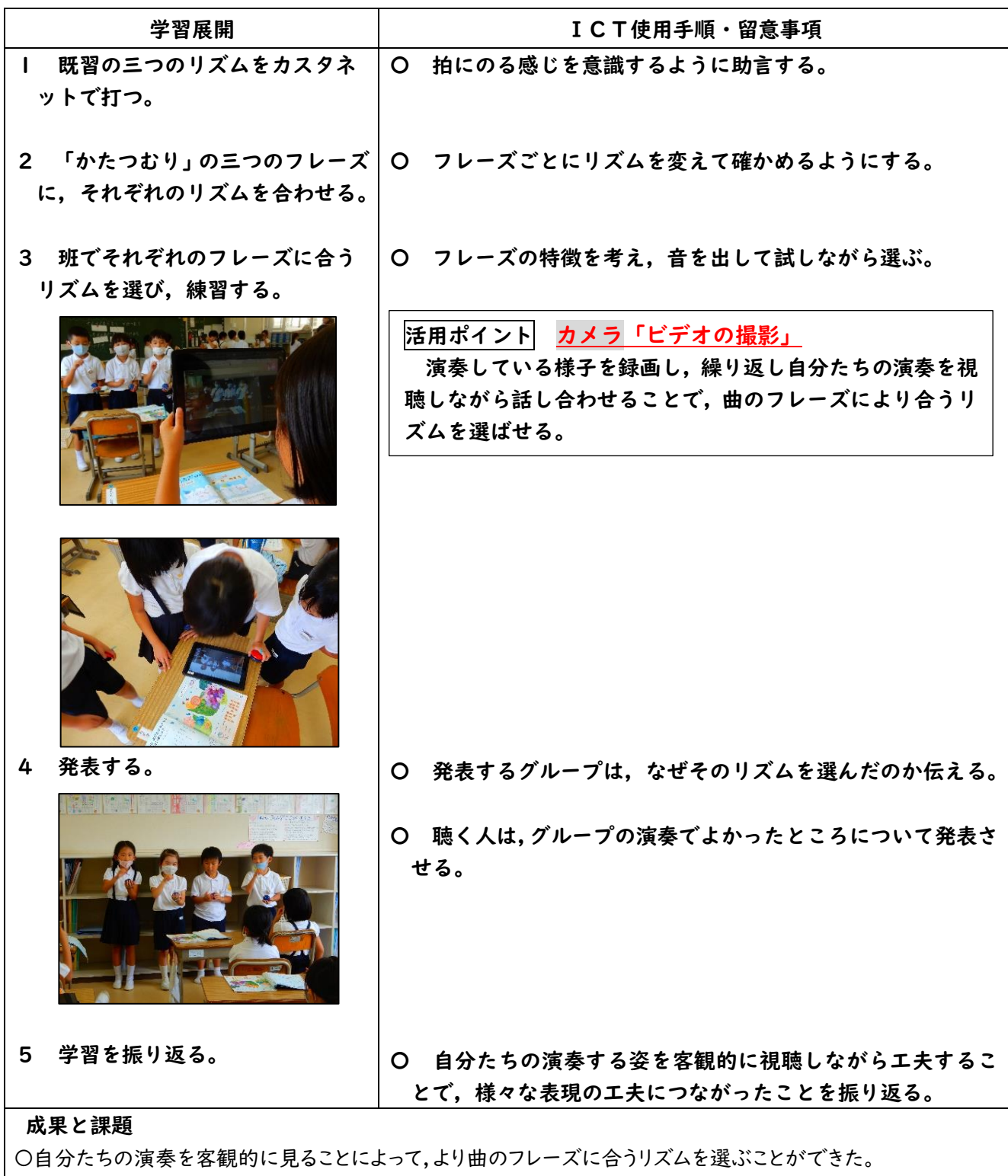

〇巻き戻して再生することで改善点を見付けることができた。